## **Dipping your toes into the buildsystem and CMake**

or how to be not completely lost

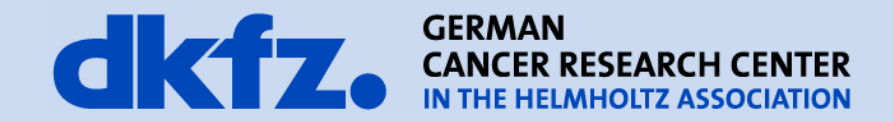

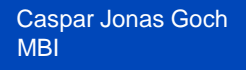

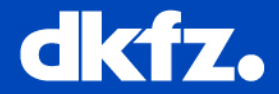

- Many do not dare take on a build system bug
- Having a rough idea helps being not completely lost
- You can actually do quite a lot with it

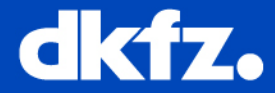

- We use Cmake
	- Cross platform, compiler independent config files
	- Generates native config files for your compiler
	- You can easily configure by switching stuff on/off

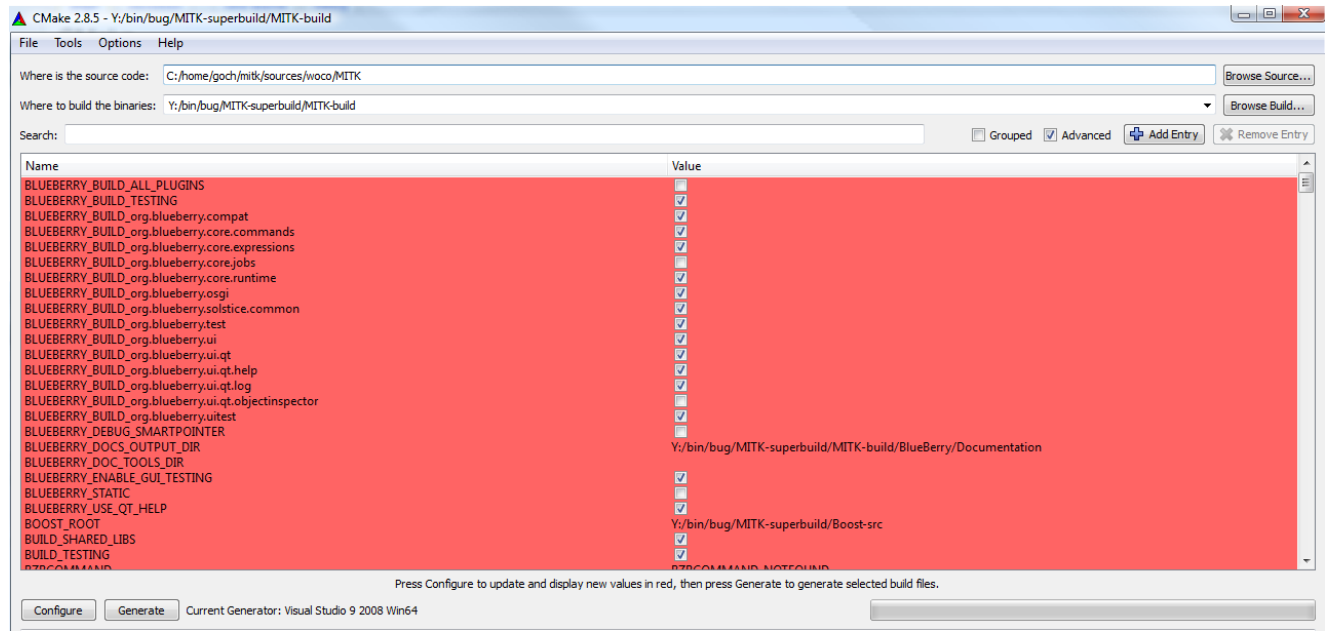

## 7/29/2013 | Page 4 **Basic CMake I**

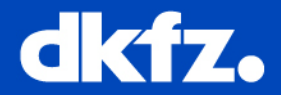

- **SET**(VAR [VALUE])
- **MESSAGE**("Value of VAR: \${VAR}")
- Simple lists: **SET**(VAR \${VAR} "AnotherValue")
- **ADD\_EXECUTABLE**(MyApplication source1.cpp source2.cpp)
- **ADD\_LIBRARY**(MyLibrary libsource1.cpp …)
- **TARGET\_LINK\_LIBRARIES**(MyApplication MyLibrary AnotherLibrary)
- **INCLUDE\_DIRECTORIES**(<path to c++ headers>)

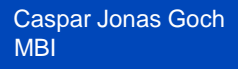

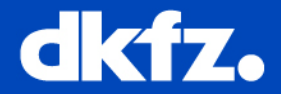

• Defined by MACRO(NAME parameter1 parameter2 …)

ENDMACRO()

…

```
FUNCTION(NAME parameters)
ENDFUNCTION()
```
• In MITK there is

MITK\_CREATE\_MODULE() MITK\_CREATE\_PLUGIN()

• Defined in mitk/CMake/\* cmake

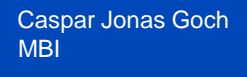

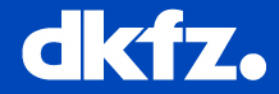

- Each directory has a main file "CMakeLists.txt"
- **INCLUDE**(secondCMakeScript.cmake): direct parsing of the file in-place (as in C++)
- **ADD\_SUBDIRECTORY**(directory): "directory" has to include another CMakeLists.txt. Used for sub-projects.

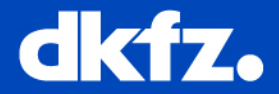

- Most interesting directories:
	- /CMake/ /BlueBerry/CMake/ These contain functions and macros used in the rest of **MITK**
	- /CMakeExternals/
		- If it is due to some external toolkit
- If it concerns installers
	- Grep , CPack'
- It it concerns the applications
	- /Applications/<YourNameHere>/CMakeLists.txt
	- /Applications/<YourNameHere>/\*.cmake

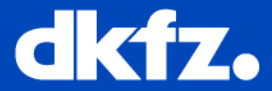

## Easy example:

```
foreach(mitk app ${MITK APPS})
  # extract target dir and option name
 string (REPLACE "^^" "\\;" target info ${mitk app})
  set(target info list ${target info})
 list (GET target info list 0 target dir)
 list (GET target info list 1 option name)
 # check if the application is enabled
 if (${option name} OR MITK BUILD ALL APPS)
   # check whether application specific configuration files will be used
   if (use project cpack)
     # use files if they exist
     if (EXISTS "${CMAKE CURRENT SOURCE DIR}/Applications/${target dir}/CPackOptions.cmake")
       include("${CMAKE CURRENT SOURCE DIR}/Applications/${target dir}/CPackOptions.cmake")
      endif()if(EXISTS "${PROJECT SOURCE DIR}/Applications/${target dir}/CPackConfig.cmake.in")
        set (CPACK PROJECT CONFIG FILE "${PROJECT BINARY DIR}/Applications/${target dir}/CPackConfig.cmake")
        configure file(${PROJECT SOURCE DIR}/Applications/${target dir}/CPackConfig.cmake.in
                      ${CPACK PROJECT CONFIG FILE} @ONLY)
       set (use default config OFF)
     endif()endif()# add link to the list
 list (APPEND CPACK CREATE DESKTOP LINKS "${target dir}")
 endif()endforeach()
```
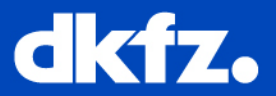

- The most important tools:
	- grep [Bash]
		- To find where the macro is called/where a variable is filled/where the error message originates
	- message() [CMake]
		- To debug the content of variables, will show during cmake run
- Common Sense:
	- Just because you can now tinker with the build system does not always mean you should